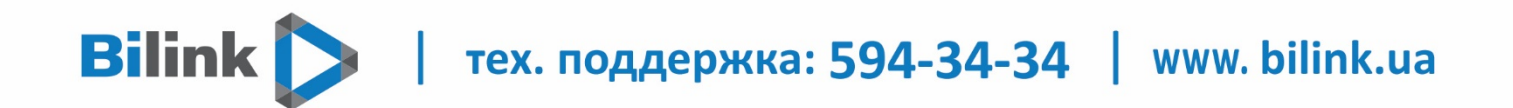

**Інструкція для перегляду Bilink TV на пристроях з ОС Android**

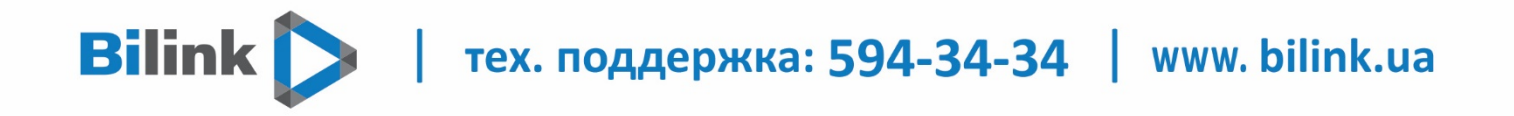

## **Для перегляду Bilink TV необхідно:**

**1. Відкрити особистий кабінет на вкладці телебачення**

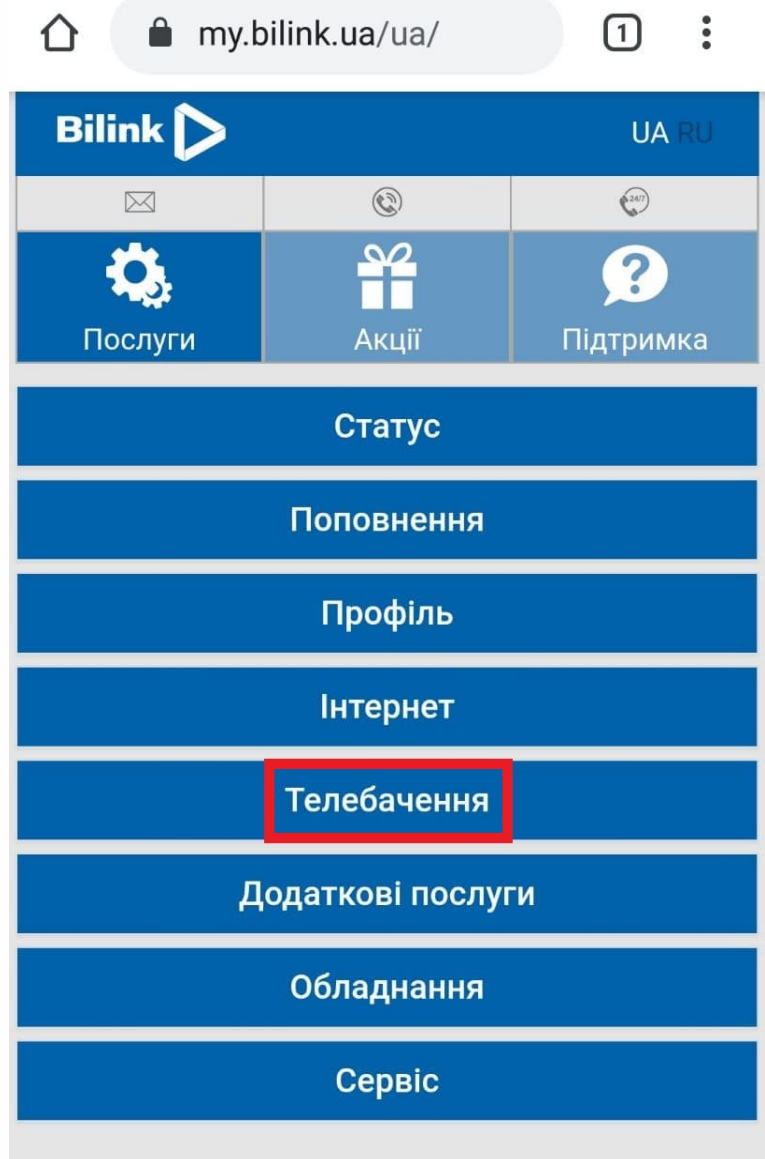

| тех. поддержка: 594-34-34 | www. bilink.ua

## **2. Обрати кнопку «Активувати» та підтвердити**

**Bilink** 

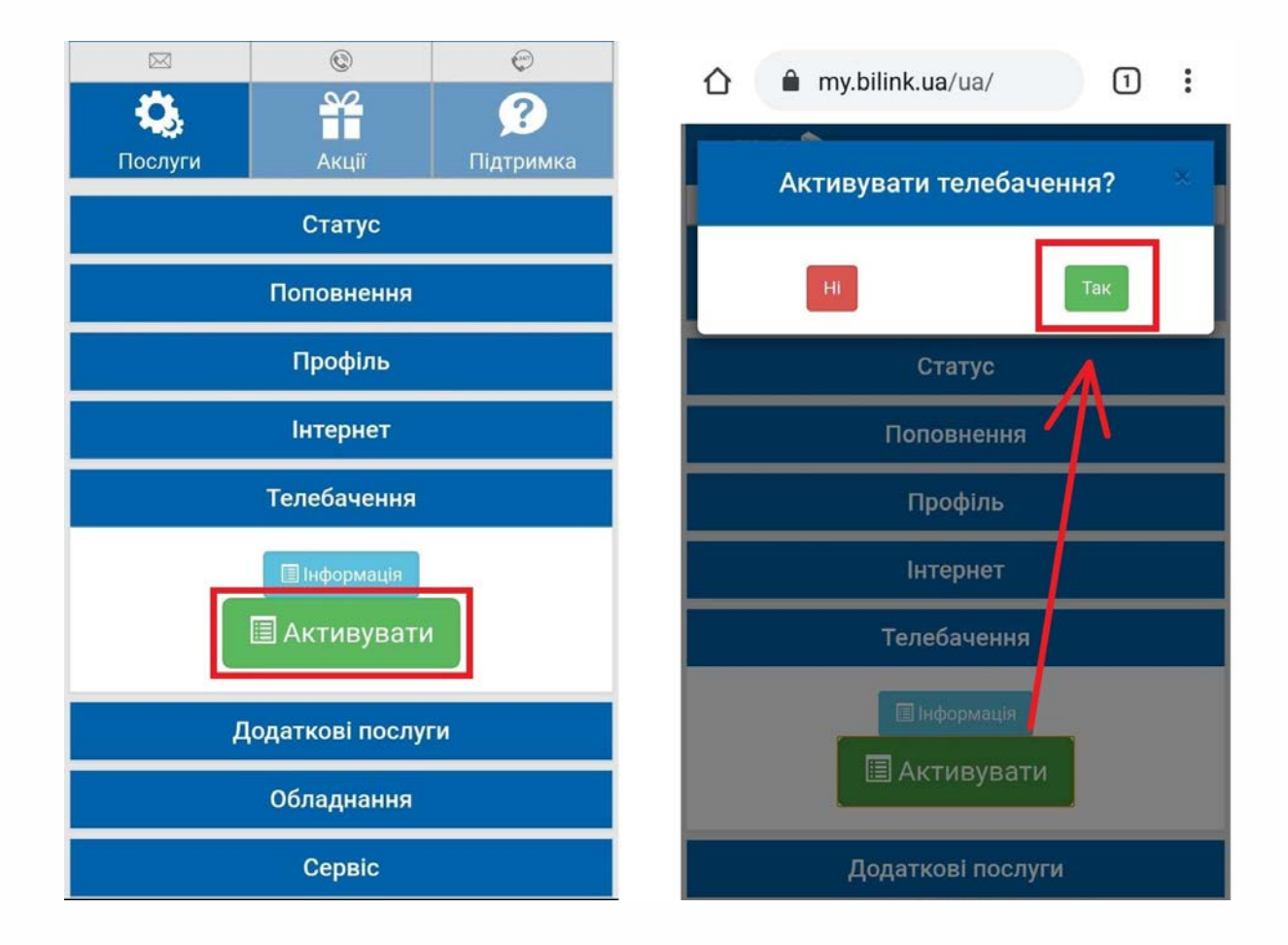

| тех. поддержка: 594-34-34 | www. bilink.ua

- 
- **3. Натиснувши кнопку «Додати пристрій», Ви отримаєте код активації**

**Bilink** 

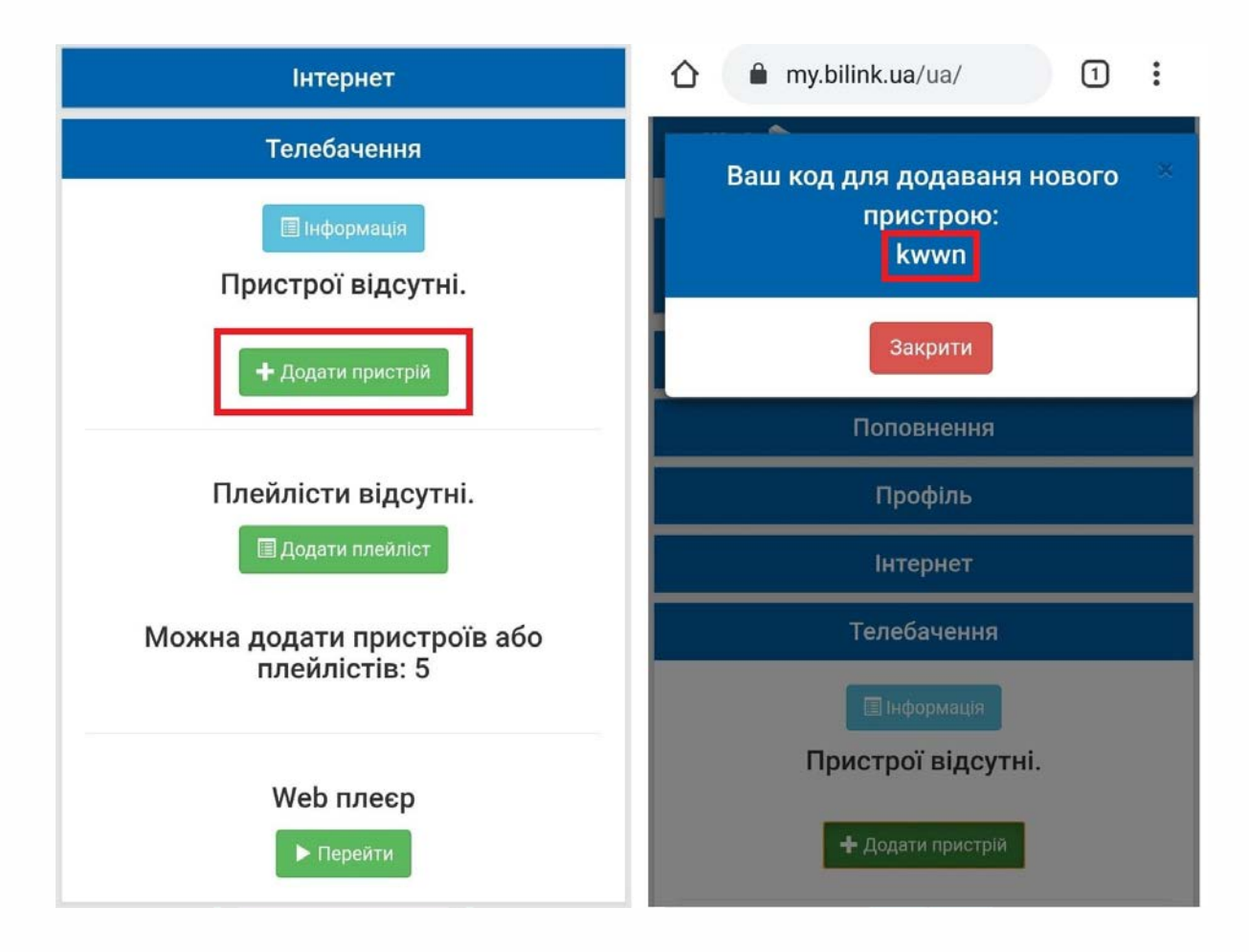

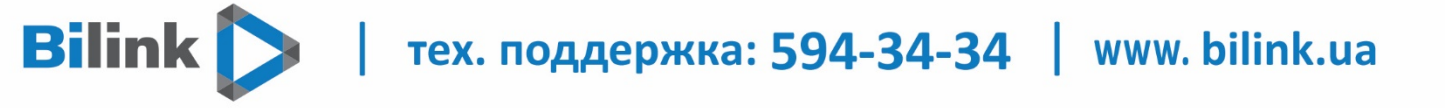

**4. Завантажити додаток Bilink TV з Play Market, відкрити та додати код активації. Після цього натиснути «Активувати».**

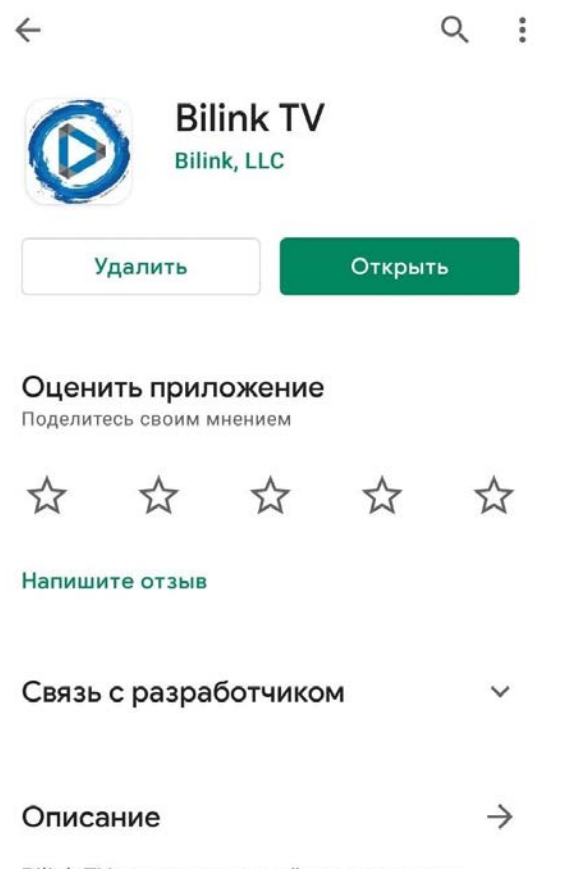

Bilink TV это услуга онлайн телевидения,

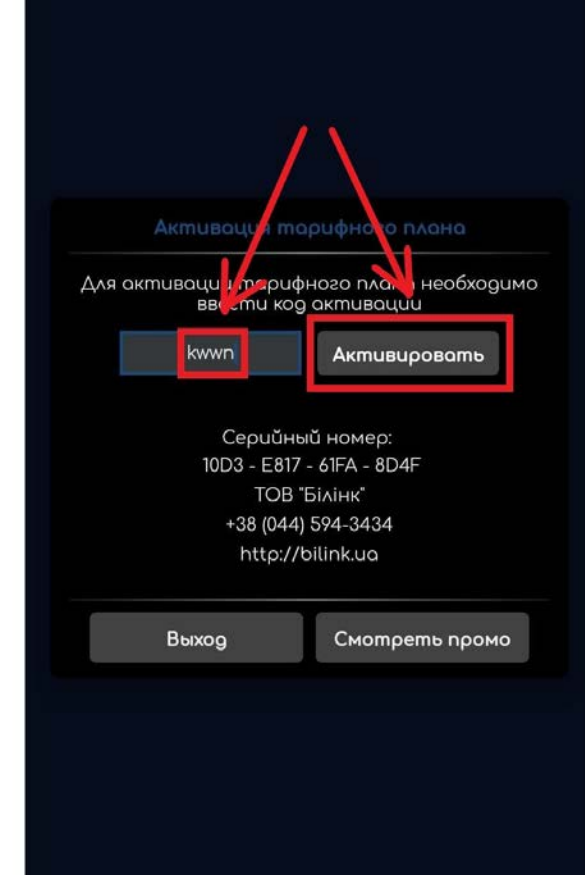

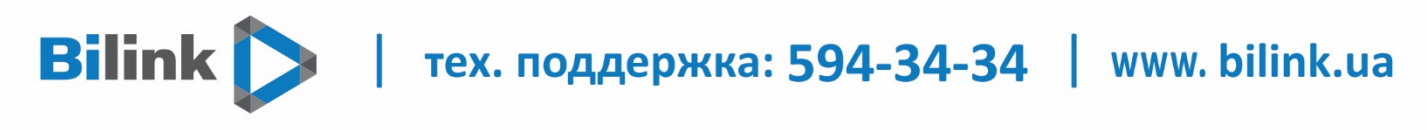

**Тепер Ви можете переглядати Bilink TV на вашому Android пристрої**

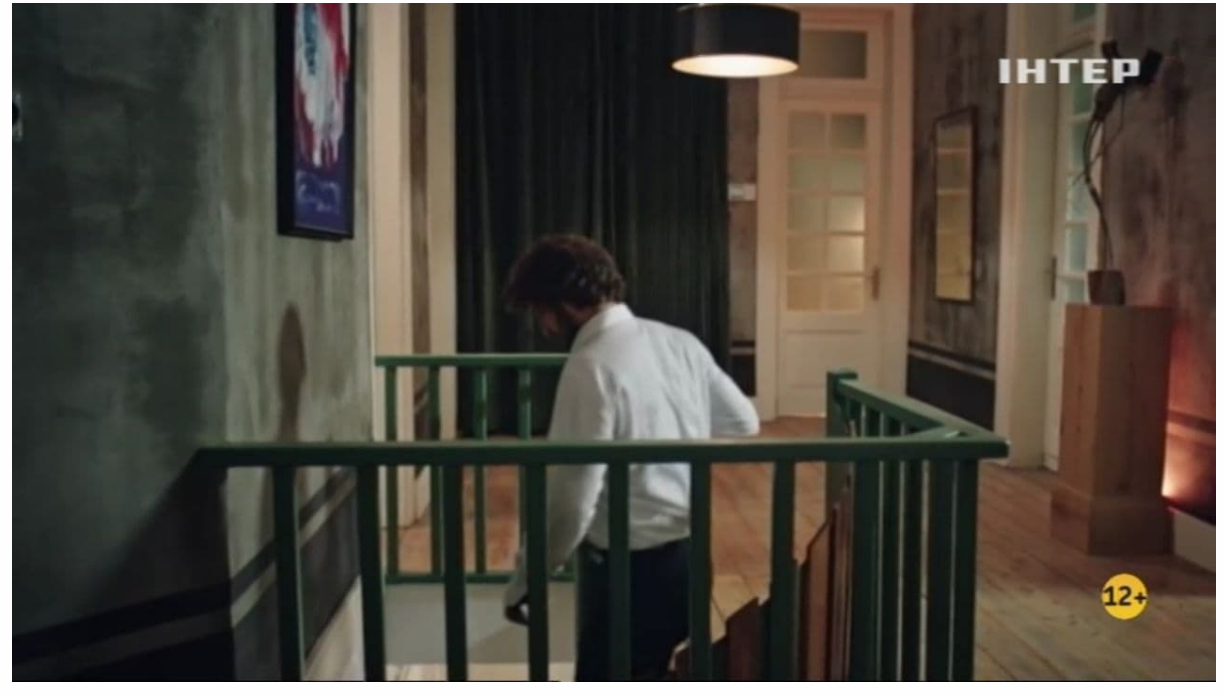